# **THICKNESS**

#### PURPOSE

Specifies the thickness (i.e., line width) of various plot elements and diagrammatic graphics components.

### **DESCRIPTION**

Some examples for what the thickness can be set for are:

- **1.** letters, numerals, and mathematics symbols generated by the TEXT command;
- **2.** arrow head length (from ARROW command);
- **3.** capacitor bar thickness, resistor wrinkle thickness, and inductor loop thickness (from the CAPACITOR, RESISTOR, and INDUCTOR commands);
- **4.** traces, frames, grid lines, and characters drawn on plots.

The thickness is in decimal units of 0 to 100. A thickness of 0 would be negligibly small while a thickness of 100 would be full screen vertical distance. The thickness is achieved one of two ways:

- **1.** by the drawing of slightly displaced parallel lines (i.e., software line thickness);
- **2.** by specifying a thickness to the device protocol (i.e., hardware line thickness).

DATAPLOT draws thick lines in hardware when it is available (Postscript, QMS, X11). For these devices, it maps the thickness to the closest available setting on that device. The thinnest line available can vary from device to device. This can result in different widths on various devices even when software line thickness is used. Although the thickness measure is continuous, the number of distinct parallel lines drawn is discrete (due to limited screen resolution). The net effect is that thickness settings close to one another may result in the same apparent output thickness.

A thickness setting above 1.0 is rare. On most devices, a thickness of between 0.15 and 0.2 works well for producing bold lines (e.g., for lines that reproduce well when generating view graphs and multiple copies).

#### **SYNTAX**

#### THICKNESS <val>

where <val> is a number or parameter in the range 0 to 100 that specifies the desired thickness (typical values are between 0.1 and 0.3).

#### EXAMPLES

THICKNESS .5 THICKNESS 0.2

#### NOTE 1

The THICKNESS command sets ALL line thicknesses to the specified value. This command is appropriate for setting the default thickness for the subsequent graphs. There are commands to set the thickness for individual elements of the graphs (see the RELATED COMMANDS section below).

### NOTE 2

The THICKNESS command with no arguments reverts the thickness to the default.

#### NOTE 3

DATAPLOT occasionally generates "spikes" when drawing thicker lines in software. This is a bug. The only patch at this time is to decrease the thickness (or generate the plot on a device that uses hardware line thickness).

#### **DEFAULT**

The default thickness is 0.1.

#### SYNONYMS

None

#### RELATED COMMANDS

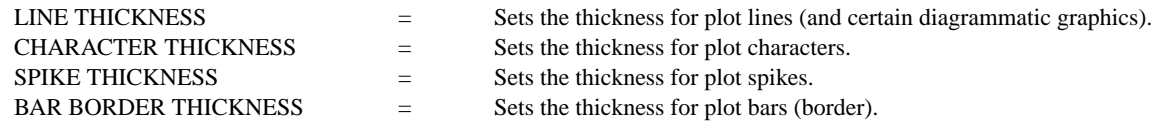

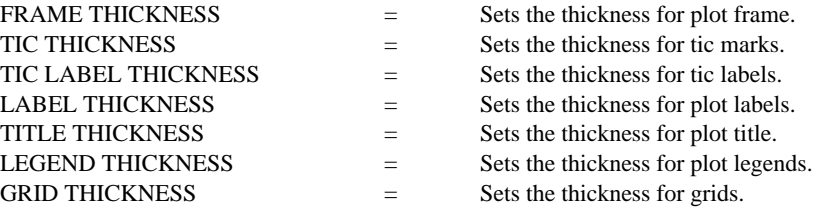

#### APPLICATIONS

Presentation graphics

## IMPLEMENTATION DATE

Pre-1987

# PROGRAM

MULTIPLOT 2 2; MULTIPLOT CORNER COORDINATES 0 0 100 100 FONT SIMPLEX X1LABEL X AXIS Y1LABEL Y AXIS TITLE DEFAULT THICKNESS (0.1) PLOT  $X^{**2}$  FOR  $X = 119$ THICKNESS 0.15 TITLE UC()THICKNESS 0.15 PLOT  $X^{**2}$  FOR  $X = 119$ THICKNESS 0.2 TITLE UC()THICKNESS 0.20 PLOT  $X^{**2}$  FOR  $X = 119$ THICKNESS 0.3 TITLE UC()THICKNESS 0.30 PLOT  $X^{**2}$  FOR  $X = 119$ END OF MULTIPLOT

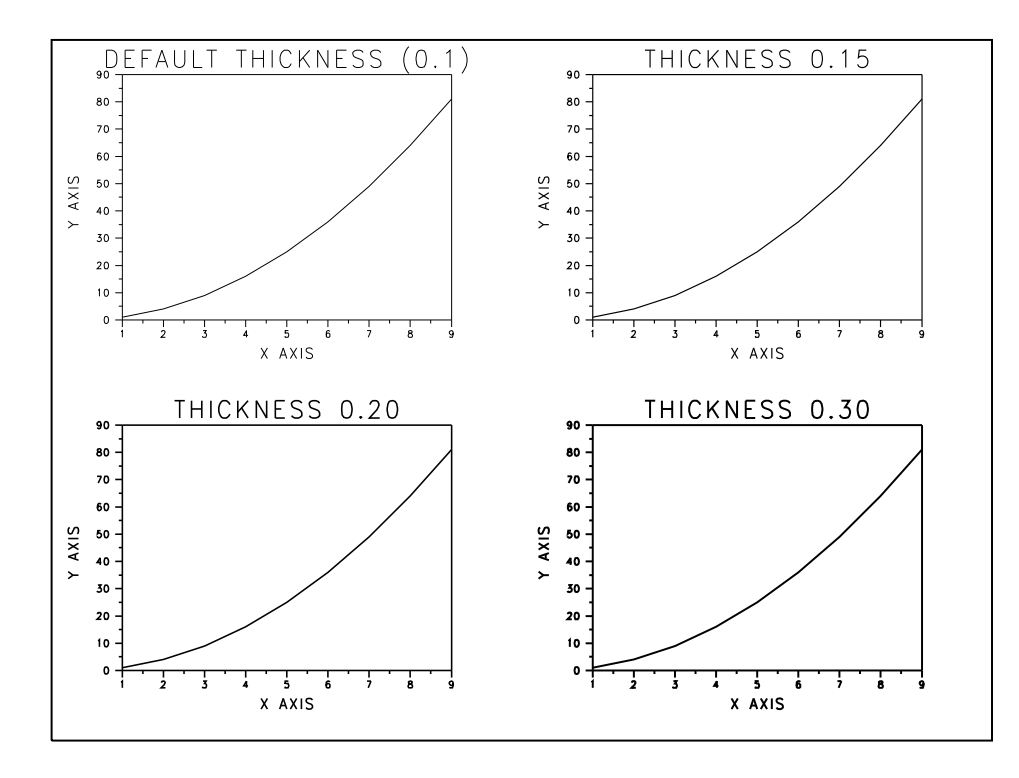